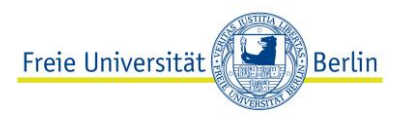

## **Anweisungen zur Ergebnisermittlung des ABV-Einstufungstests für Spanisch**

**Nach dem Test** melden Sie sich bitte unbedingt zu eine[m Kurs des Moduls an, welches zu Ihrem](https://www.sprachenzentrum.fu-berlin.de/sprachangebot/sprachen/spanisch/faq-spanisch/abv-einstufungstest-spanisch/index.html#faq_testergebnis-modul) [erreichten Ergebnis](https://www.sprachenzentrum.fu-berlin.de/sprachangebot/sprachen/spanisch/faq-spanisch/abv-einstufungstest-spanisch/index.html#faq_testergebnis-modul) passt. Auch wenn Ihnen nur ein Prozentpunkt fehlen sollte, dürfen Sie sich nicht zu einem Kurs des nächsten/vorherigen Moduls anmelden, da Ihre Anmeldung sonst als fehlerhaft eingestuft und aussortiert wird.

Und wie erfahre ich mein Ergebnis?

Am Ende des Tests wird Ihr Ergebnis angezeigt. Notieren Sie sich das Ergebnis. Sie können das Ergebnis nur bis zum Fristende des jeweiligen ABV-Einstufungstests erneut abrufen. Nach dieser Frist werden die Ergebnisse weder veröffentlicht noch wird erneut Auskunft darüber gegeben.

1. Um Ihr Ergebnis (vor Ablauf der Testfrist) abzurufen, müssen Sie sich bei der Plattform [https://fub.lplus](https://fub.lplus-teststudio.de/)[teststudio.de](https://fub.lplus-teststudio.de/) mit den Login-Daten anmelden, die Sie bei der Absolvierung des Tests benutzt haben.

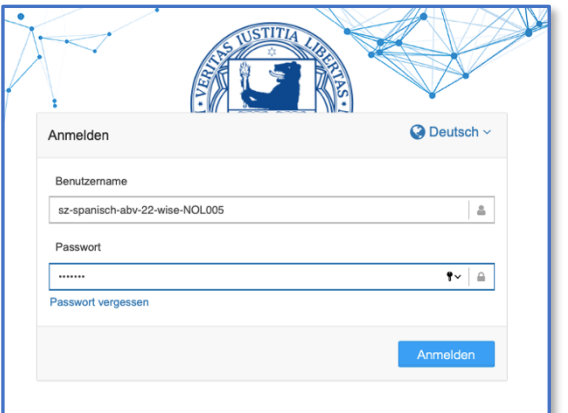

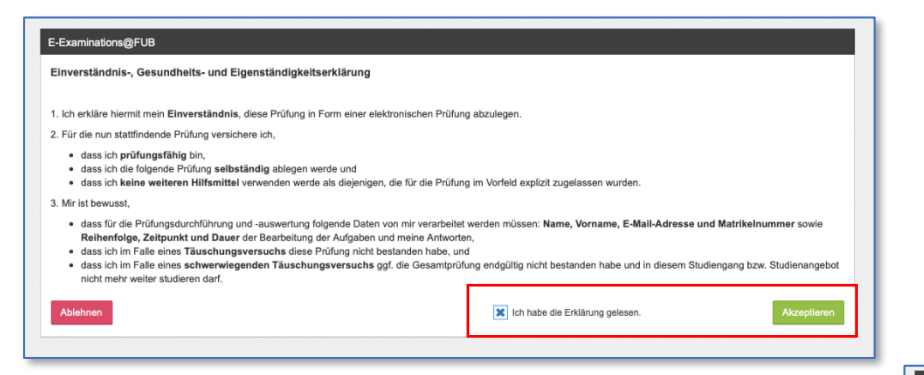

- 3. Geben Sie bitte Ihre Anmeldedaten ein, falls sie nicht automatisch erscheinen. Die Daten müssen mit den bei der ersten Anmeldung eingegebenen Daten übereinstimmen.
- 4. Ihre Ergebnisse erscheinen dann in einem neuen Fenster.
- 5. Melden Sie sich bitte anschließend wieder ab.

2. Nach der Anmeldung auf der Plattform müssen Sie erneut die Einverständnis-, Gesundheits- und Eigenständigkeitserklärung akzeptieren.

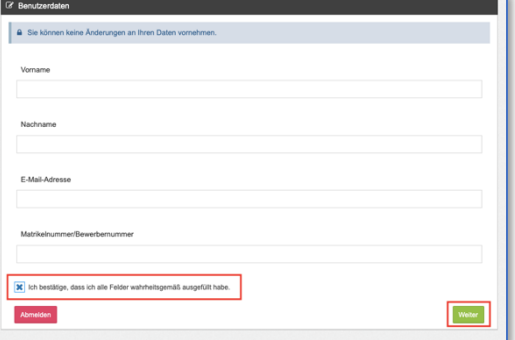

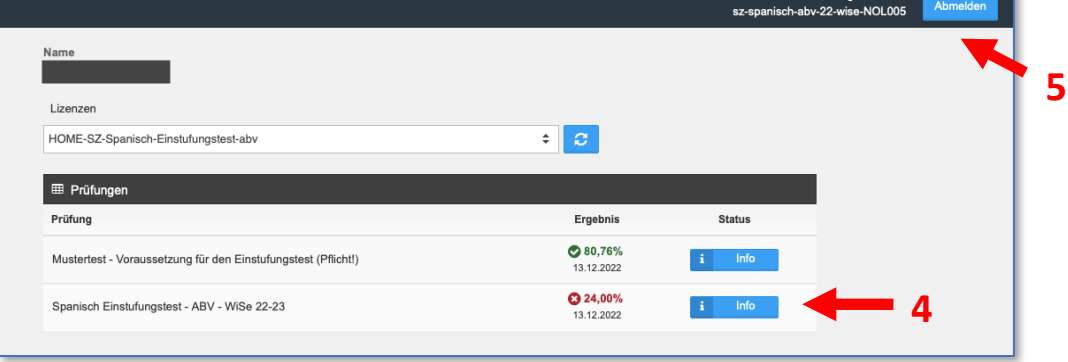